2021-2022 Eğitim-Öğretim Yılı Güz döneminde hazırlık sınıfından başarılı olarak 1.sınıf statüsüne geçen DGS-İLİTAM öğrencilerimiz ile Yatay Geçiş yolu ile kayıt olan öğrencilerimizin ders intibakları yapılmış ve başarılı oldukları dersler öğrenci otomasyonlarına işlenmiştir.

Öğrenci otomasyon sisteminden ilk defa ders seçecek öğrencilerimiz aşağıda anlatılan şekilde ders seçimlerini kendileri yapacaklardır.

## Hangi derslerden muaf olduğunuzu öğrenci otomasyon sisteminde yer alan "NOT KARTI" sekmesinden öğrenebilirsiniz.

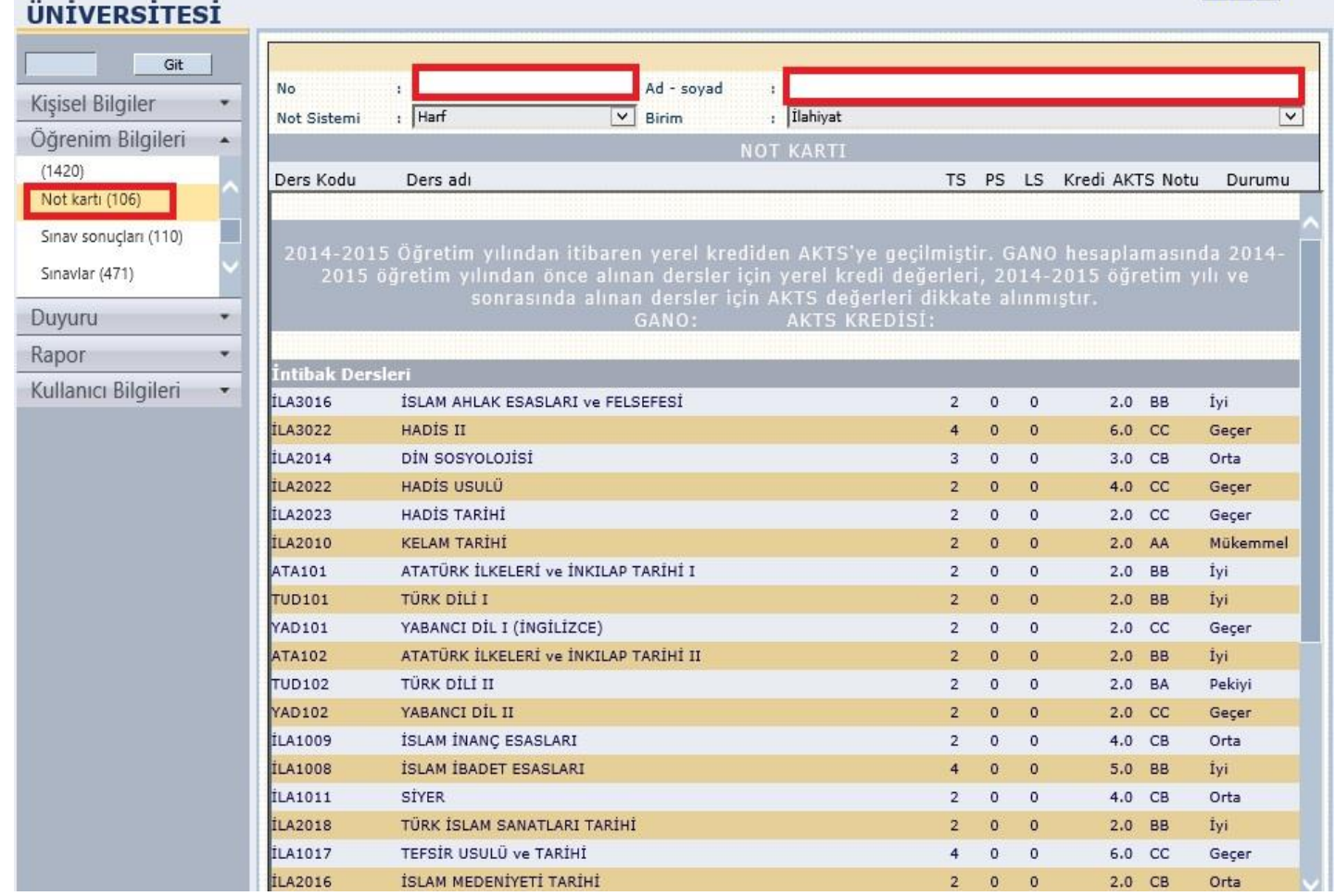

Ders seçimi tarihlerinde öğrenci otomasyon sisteminden ders seçimi yapmak için; "DERS ALMA" sekmesine gelerek seçim işlemini başlatabilirsiniz.  $\mathscr{I}'$ " işareti olan dersler muaf olduğunuz derslerdir. Bunların dışındaki derslerden, öncelikle alttan olan dersleri daha sonra dönem dersleri olacak şekilde AKTS sınırınız kadar ders seçebilirsiniz.

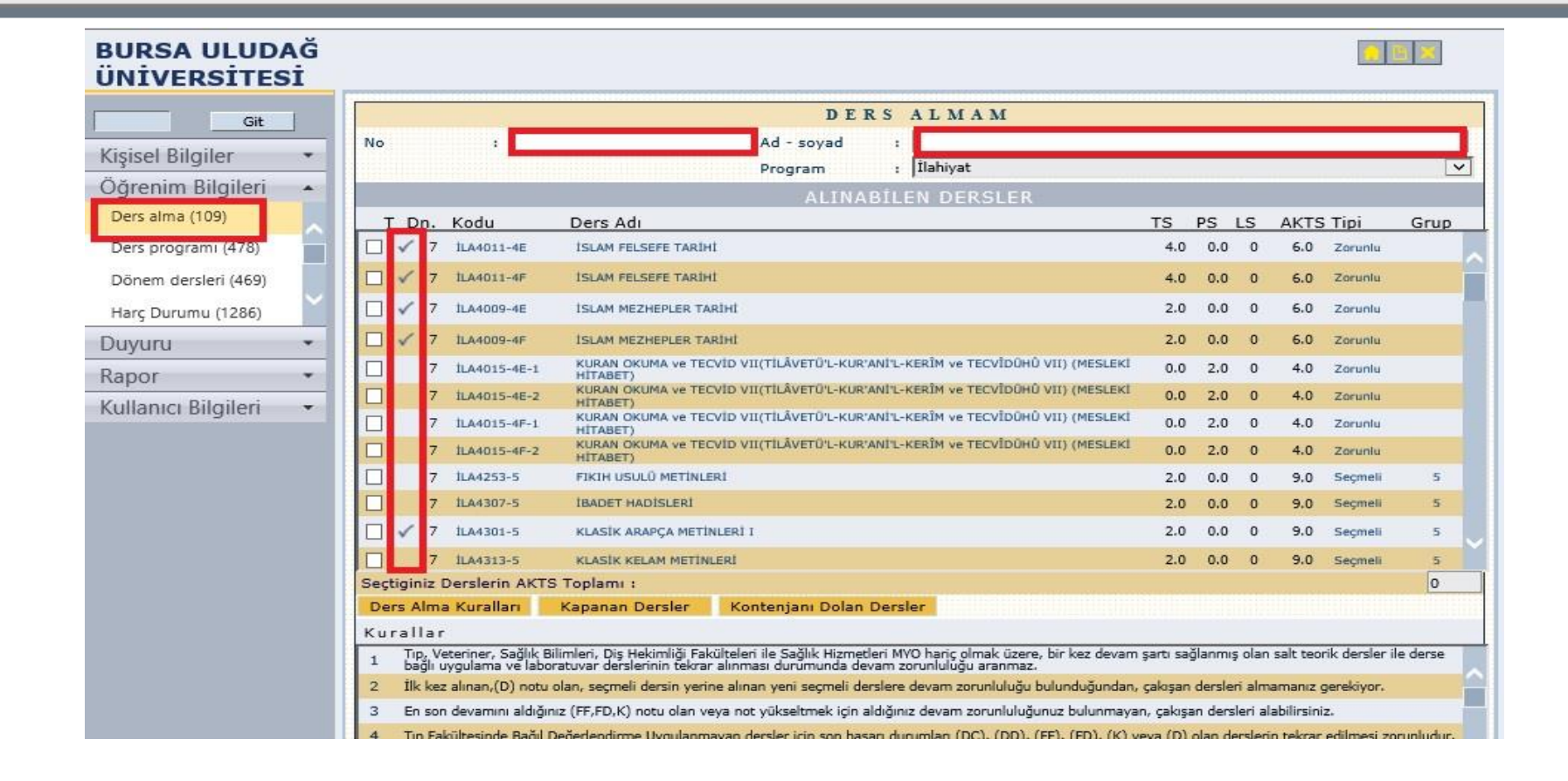

Ders seçiminizi tamamladıktan sonra öğrenci otomasyon sisteminde "DÖNEM DERSLERİ" sekmesinden almış olduğunuz dersleri görüntüleyebilirsiniz.

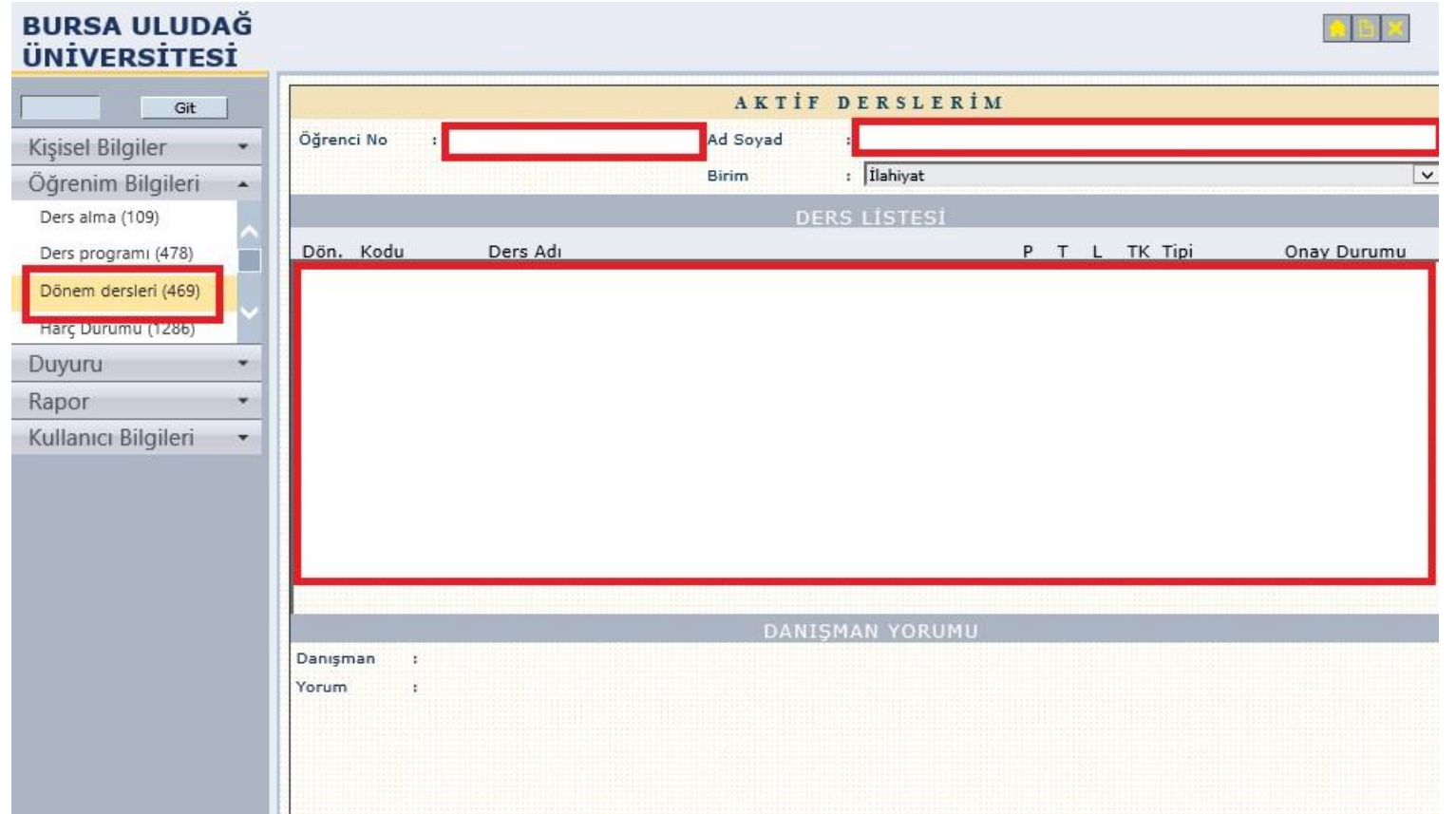

## Seçmeli ders seçimi yaparken dikkat edilecekler;

- 1- Dersin kodunda 1-2-3-4-5-6-7 şeklinde grup bilgileri yer almaktadır. Bu gruplardan birer ders seçmeniz gerekiyor.
- 2-Dersin yanında "√" işareti var ise bu gruptan tekrar ders SEÇMEYİNİZ.

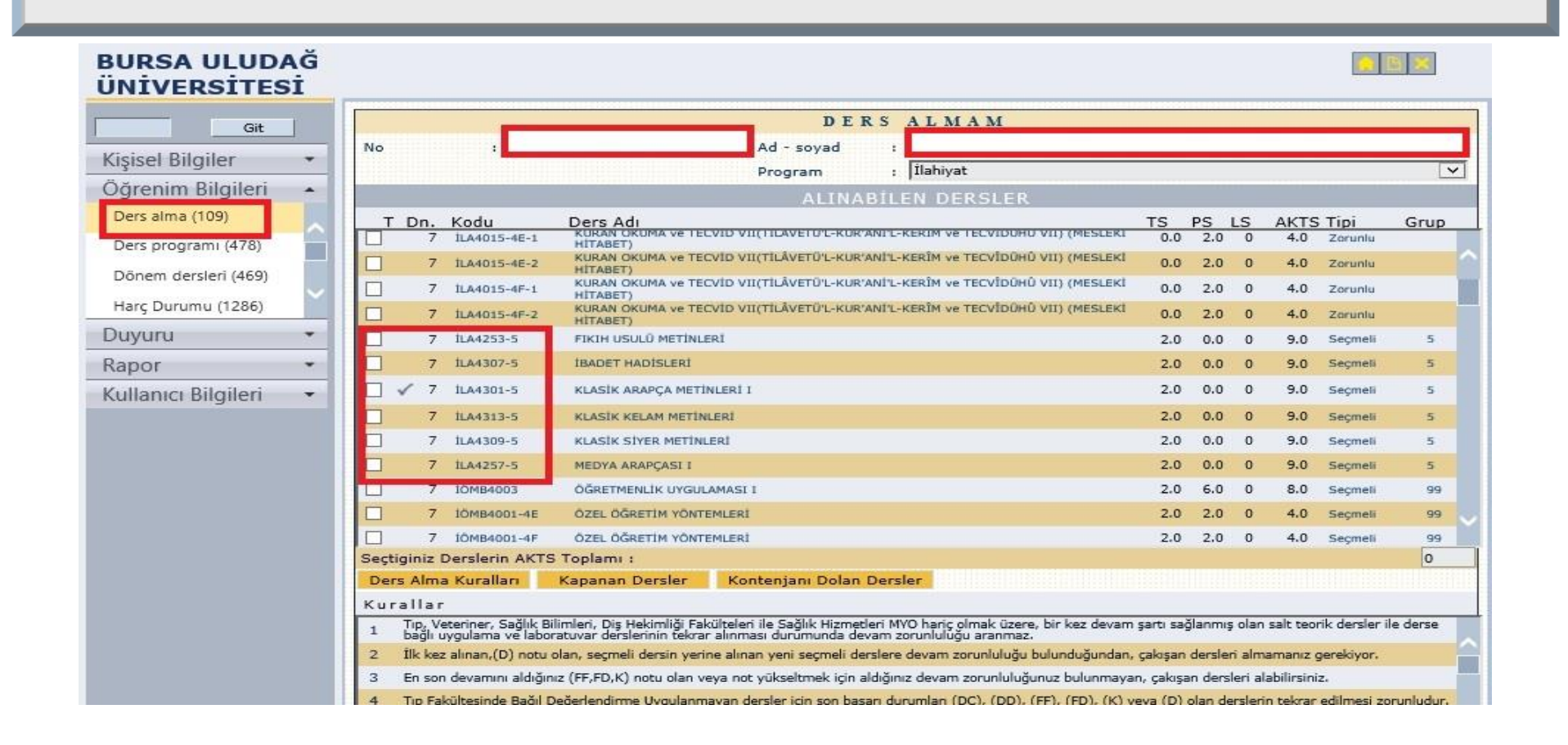